# WELCOME!

Please write your questions in the chat.

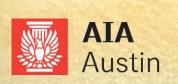

## COTE

Introduction and Firm Roundtable
Thursday, January 21
12-1pm
Sustainability Action Plans
and Goal Setting

Thursday, February 11 12-1pm

DDx and Tools Workshop Thursday, March 11 12-1pm

> Embodied Energy and Mentor Session Thursday, April 8 12-1pm

2030
commitment
subcommittee

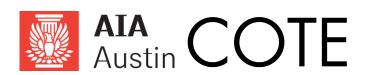

2030 Commitment Subcommittee

#### **Learning Objectives:**

- Participants will be able to describe the interface and features of the Design Data Exchange (DDx).
- Participants will be able to use the DDx for reporting project performance.
- Participants will be able to define project performance goals using the DDx.
- Participants will be able to evaluate portfolio performance using the DDx.

# The consequences of climate change are alarming, but they are not inevitable.

As professionals continue to coalesce around shared values and common goals, the opportunities for meeting the challenge expand. In 2019, AIA member overwhelmingly passed a resolution for "urgent and sustained climate action."

The time to start is now!

2006 Architecture 2030 publishes the 2030 Challenge

2019

2009 AIA establishes the AIA 2030 Commitment

AIA Resolution on Climate Change passed at the AIA's 2019 National Convention.

Until zero-net carbon practice is the accepted standard of its members, the AIA will prioritize and support urgent climate action as a health, safety, and welfare issue, to exponentially accelerate the "decarbonization" of buildings, the building sector, and the built environment.

Joining the 2030 Commitment gives your firm access to the Design Data Exchange (DDx). <a href="https://2030ddx.aia.org/account/login">https://2030ddx.aia.org/account/login</a>

The DDx is used for submitting your:

- 2030 Commitment Letter
- Sustainability Action Plan
- Project Data

Multiple users can be added with various permission levels:

- Administrators
- Users
- Viewers

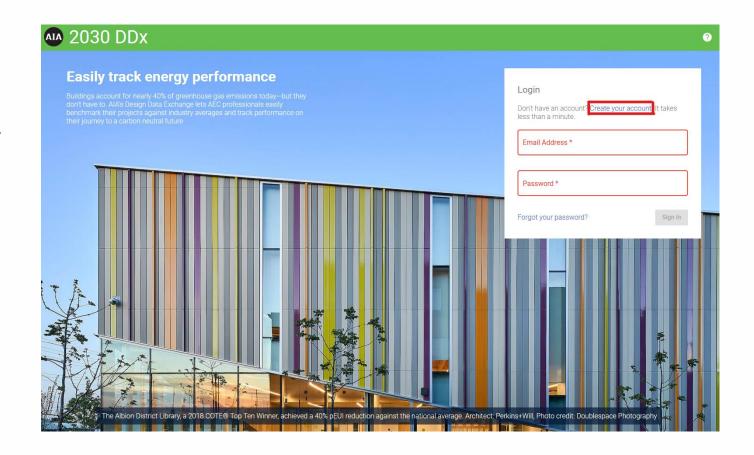

- The annual reporting deadline is March 31<sup>st</sup>.
- Report all projects in an active design phase during the reporting year.
- In joint-venture projects, both firms may report the project.
- Only report interior projects with lighting scope.

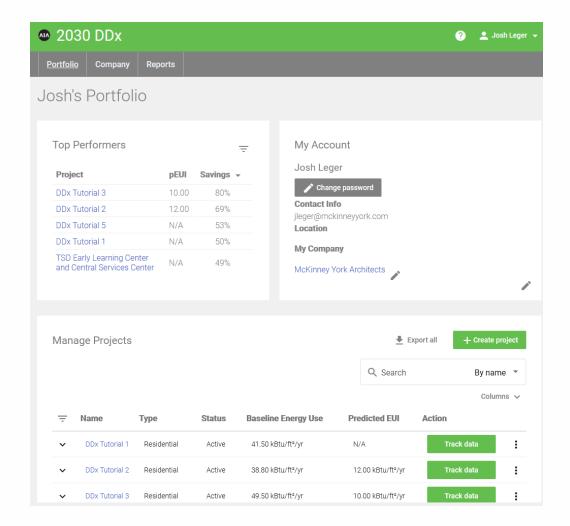

The Design Data Exchange (DDx) is a cloud-based, confidential reporting tool created by the AIA that allows your firm to compare project by type, size, climate, and other attributes across your firm's portfolio and the entire 2030 portfolio.

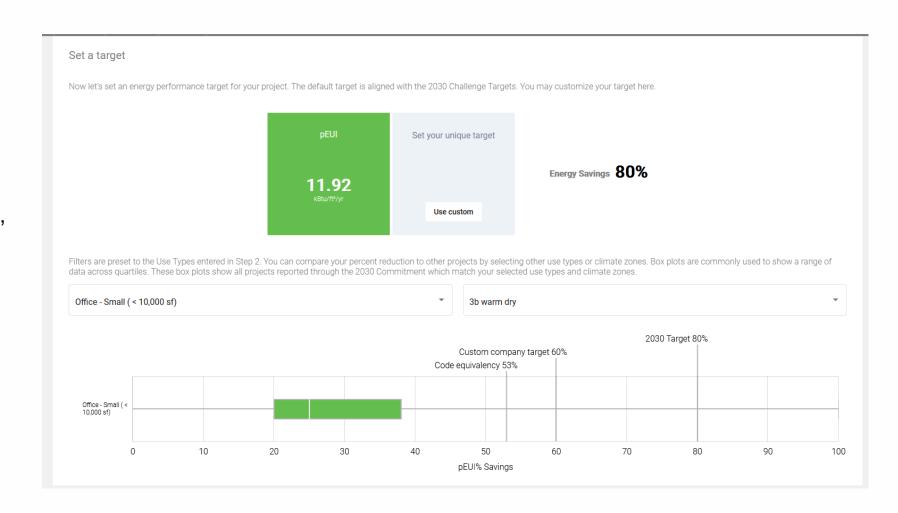

#### **Tabs and Help**

- Portfolio
- Company
- Reports

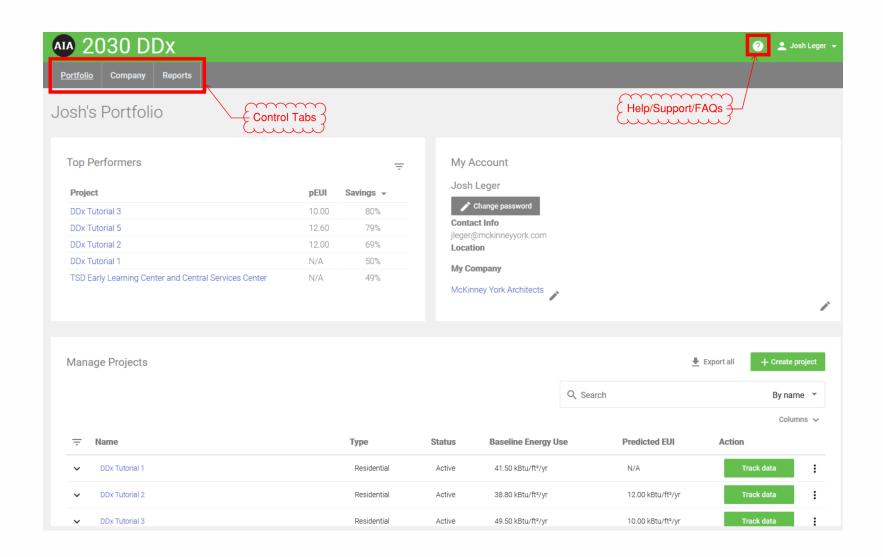

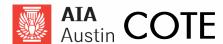

#### **Portfolio**

- Top Performers
- My Account
- Manage Projects
  - Project Dashboard
  - Export to CSV

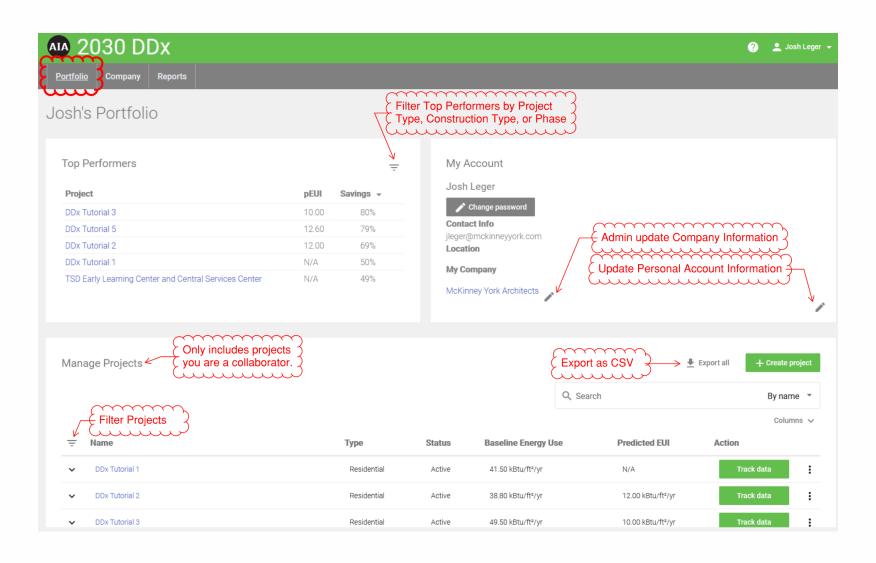

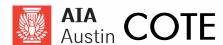

#### **Company**

- Company Information
  - Submit Portfolio (Admin)
- Sustainability Action Plan
  - Edit/Delete (Admin)
- Manage Projects
  - Add Collaborators
- Office/Studios (Admin)
- Employees (Admin)

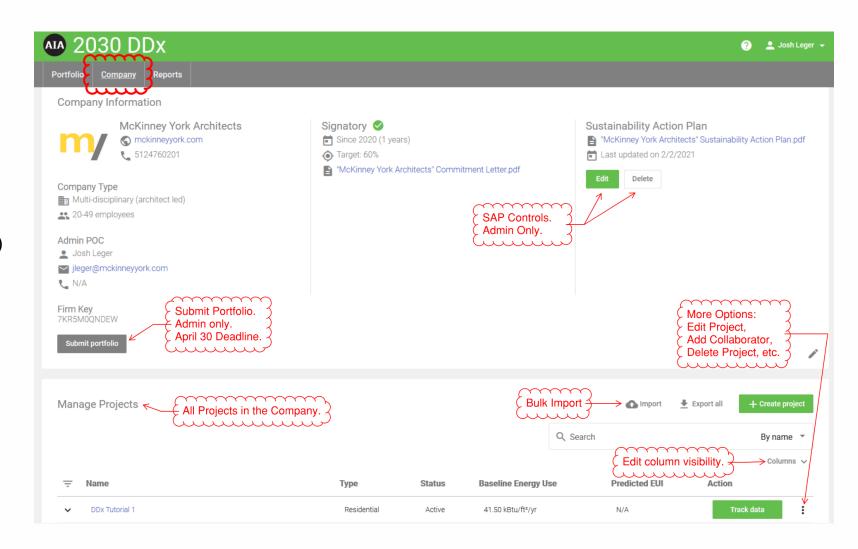

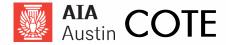

#### **Company**

- Company Information
  - Submit Portfolio (Admin)
- Sustainability Action Plan
  - Edit/Delete (Admin)
- Manage Projects
  - Add Collaborators
- Office/Studios (Admin)
- Employees (Admin)

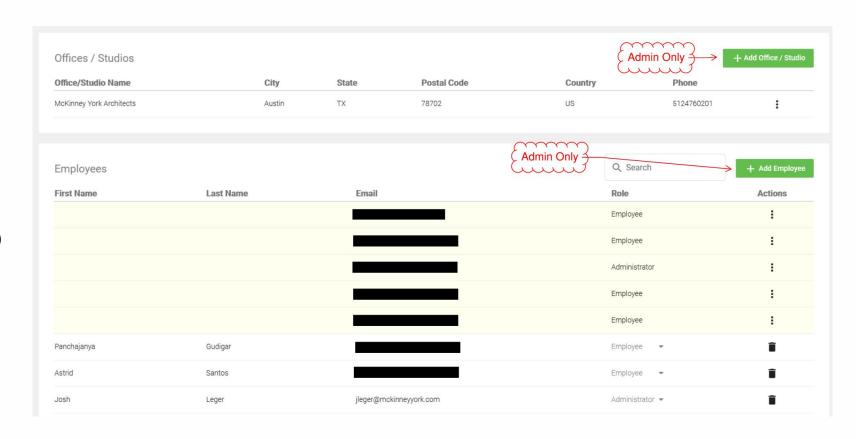

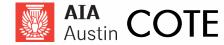

#### **Reports**

- Filters
  - Date/Office
- Graphics
  - pEUI Reduction
  - Energy Model (gsf)
  - pLPD Reduction
  - Embodied Carbon
  - CO2 Emissions
  - Total Annual Emissions

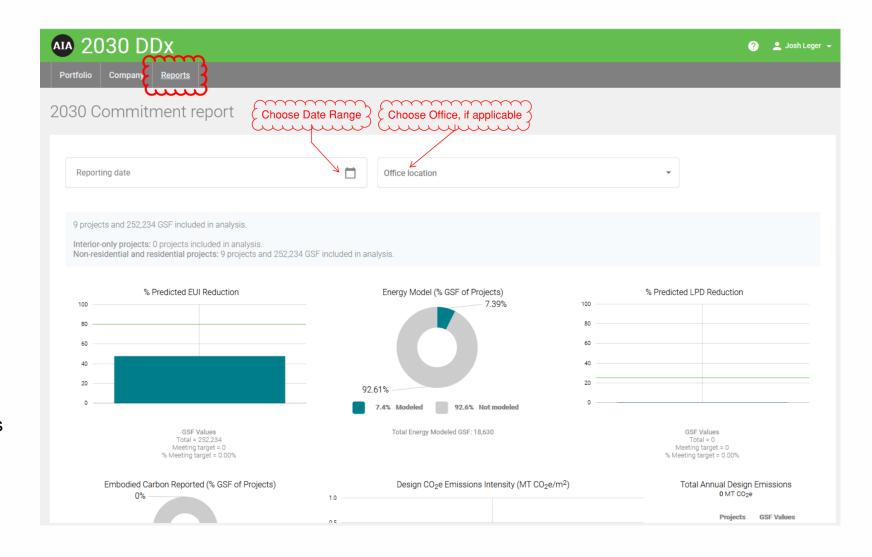

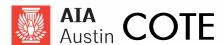

### **Data Input**

#### **Direct Input**

- Tutorial Today
- Great for smaller portfolios
- Higher Degree of Control
- Empower Project Teams.

## **Bulk Upload**

- Import in-house database
- Inputs limited
- Quickly upload many projects

#### **Energy Modeling Software**

- Automatic upload from select energy modeling platforms
- Only applicable to firms that energy model regularly

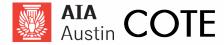

## **Create Project**

#### **Portfolio or Company Tab**

Step 1: Basic Information

Step 2: Extended Project Info

Step 3: Set EUI Targets

Step 4: Track Design Data

Step 8: Submit Portfolio

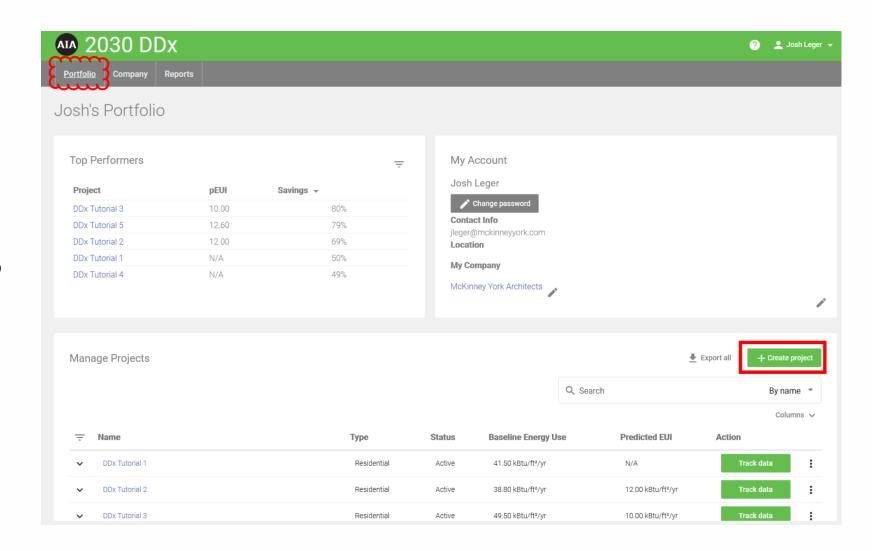

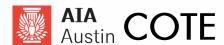

## **Input Basic Information**

- Project Name
- Project Status
- Project Number (not required)
- Project Type
- Construction Type
- Office/Studio
- Project Country
- Postal Code
  - Linked to Climate Zone
- Project City
- Project State
- Units (IP or SI)

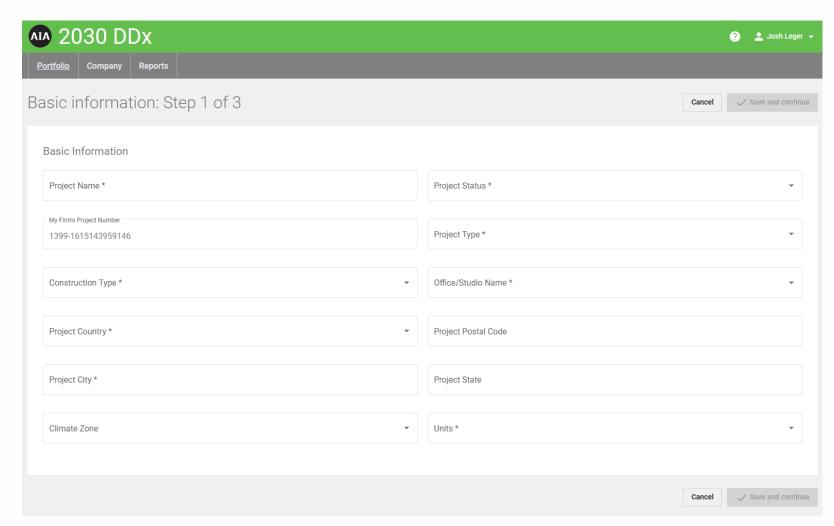

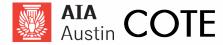

## **Project Type**

#### **Residential or Non-Residential**

- Predicted Energy Use Intensity (pEUI) is used for project performance
- The 2030 Commitment uses the 2003
   CBECS database to define the baseline for each use type.
- For IP, pEUI is measured as kBTU/sf/yr.

#### **Interiors Only**

- Predicated Lighting Power Density (pLPD) is used for project performance.
- The 2030 Commitment uses ASHRAE 90.1
   2007 as the pLPD baseline for each use type.
- pLPD is measured in watts/sf.

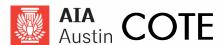

## Input Extended Project Info

- Estimated Occupancy Year
- Energy Code
- Use Types
  - Use the "+" to add multiple uses.
- Optional
  - Daily Occupants
  - Building Costs
  - Sitework Costs
  - Total Construction Costs
- Depending on how sophisticated your firm is you can use the CBECS baseline or your own.

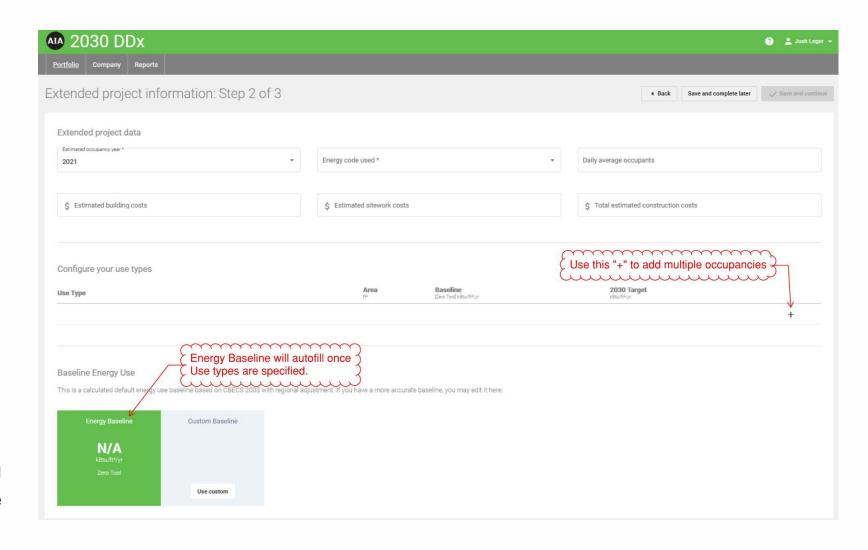

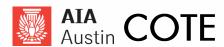

### **Set a Target**

#### Goal

- Use Default Target (80%)
- Use Custom (% Updates)

#### Compare

- Filter by use types and/or climate zones
- Box and whiskers chart shows what other signatories have been reporting.

Note: If you hit "back" you will lose any project data previously entered. This is true of the interface in general.

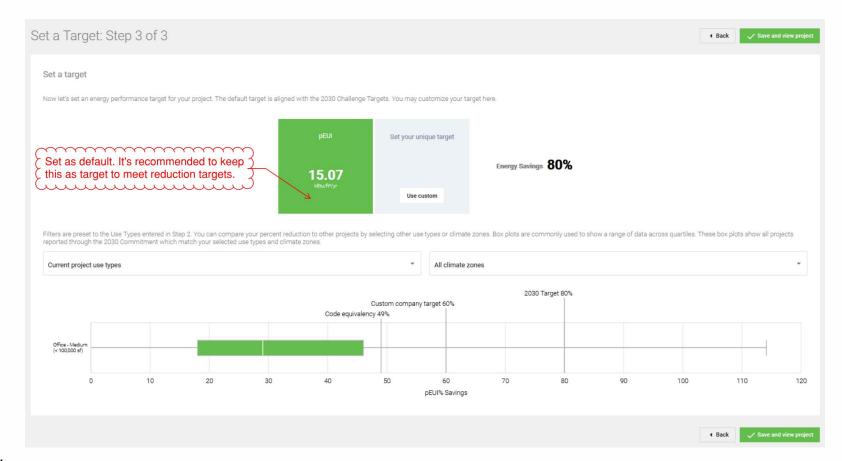

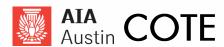

## **Project Dashboard**

- Project Status
- How you Compare
- Progress towards Goal
- Savings From Baseline
- Project Information
- Project Use Types
- Target
- Design Phase Data
- Collaborators
- Project Notes

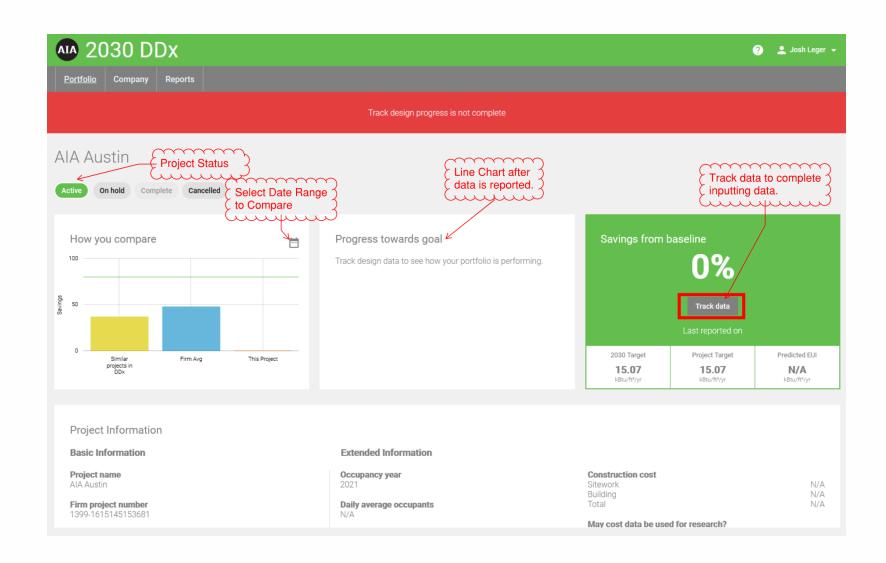

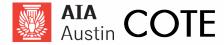

#### **Track Design Data**

#### By Code Compliance only needs

- Reporting Phase
- Reporting Date

#### **Optional Inputs**

- Predicted Energy Use
  - Energy Model and Info
- Renewable Energy
  - Onsite
  - Offsite
- Embodied Carbon
- Additional Inputs
  - Window Wall Ratio
  - Appendix G Baseline Model

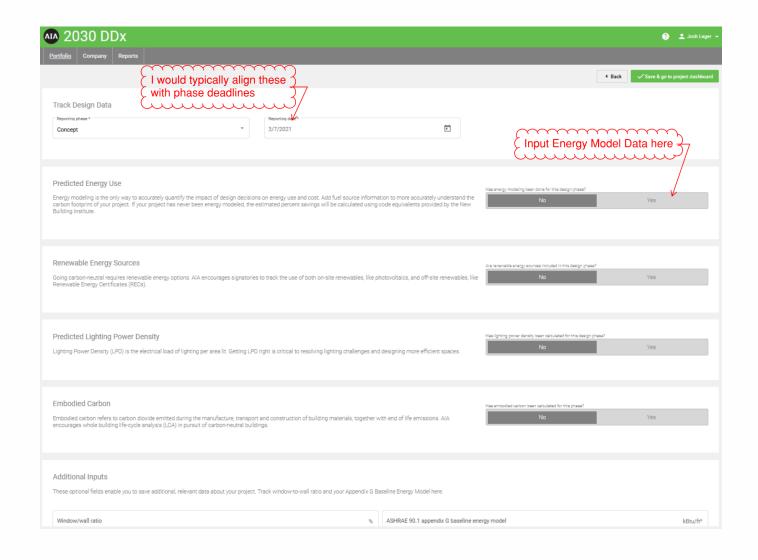

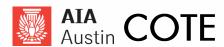

#### **Process**

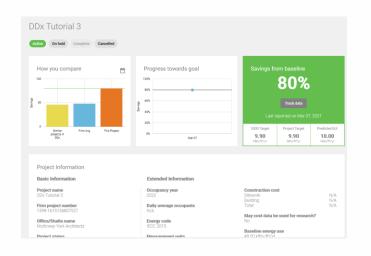

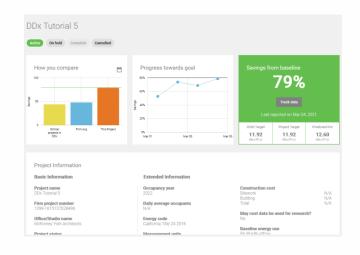

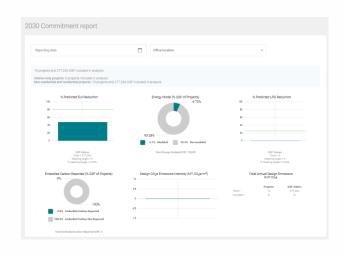

Create Projects Input Data Track Progress Submit Annually

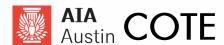

#### Communication

#### Report to Project Teams

- Have regular check-ins with sustainability champions to keep project on track
- Share lessons learned and modeling best practices for similar projects

#### Report to Firm

- Reporting for 2030 Commitment
- Check progress against Sustainability Action Plan
- Investigate why projects are underperforming
- Fail Forward
- Celebrate

### Marketing

- Website
- Social Media
- Email Blasts
- Proposals and RFQs

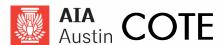

#### **Energy Modeling Tools**

- 30 AEDG AERG
- 50 AEDG AERG
- Autodesk Insight\*
- Climate Studio\*
- Cove.Tool\*
- DOE 2.2
- DOE 2.1E Energy Pro
- DOE 2.1E VisualDOE
- DOE 2.2 Green Building Studio
- DOE 2.2 eQuest
- Energy Plus

- Ladybug
- HAP HEED
- Home Energy Saver
- IES Virtual Environment\*
- NEO Net Energy Optimizer\*
- PlanITImpact\*
- REM Rate
- Sefaira\*
- Trace 700
- TRNSYS
- \*Direct input through API.

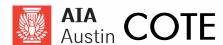

## Resources

AIA National Graphics

AIA 2030 Commitment by the Numbers Data Viz Project

AIA 2030 Firm Directory Project Stasio

Visual Display of Quantitative Information

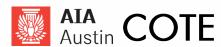

## **Questions?**

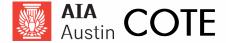